## **Boletim Técnico**

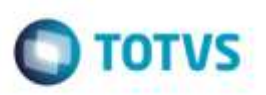

## **Agrupamento de Cálculos de Frete**

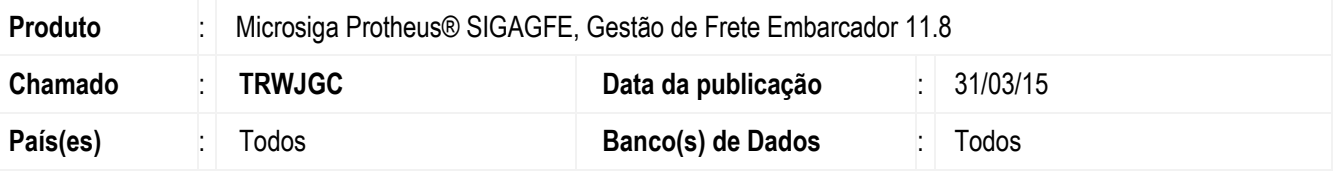

Efetuada melhoria no **SIGAGFE** para que no **Agrupamento do Cálculo de Frete** seja gravado corretamente o número do novo cálculo quando há notas com mais de um item.

Para viabilizar essa melhoria, é necessário aplicar o pacote de atualizações (*Patch*) deste chamado.

## **Procedimento para Utilização**

- 1. Em **Gestão de Frete Embarcador** (**SIGAGFE)** , crie 2 documentos de carga, com dois itens em cada.
- 2. Vincule-os a romaneios separados, calcule e libere.
- 3. Acesse o programa de **Agrupamento do Cálculo de Frete** e selecione os dois documentos criados.
- 4. Após o término do processo, consulte o Documento de carga e verifique que os rateios foram atualizados com o número do novo cálculo de frete.

## **Informações Técnicas**

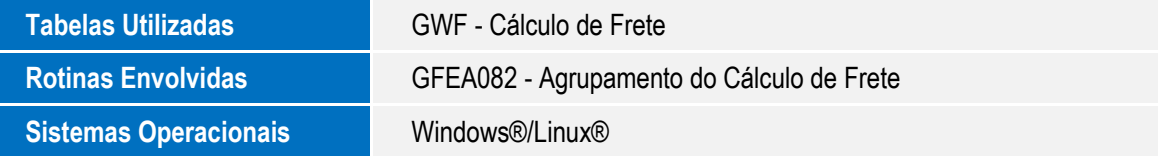

ö

ö